# I no longer do a "make install" on my servers.

**Why I love apt-get install**

## Summary

- Speaker introduction
- Problem Space
- Recompiling a package for stable
- Meta-packages
- Private packages with one binary
- Private packages from vendor rpm
- Private packages from random software
- Conclusion

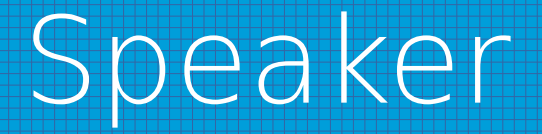

- SysAdmin of Un\*x and Linux since 1993
- Debian contributor
- Free Software programer on spare time: switchconf, at daemon, logcheck
- Debian Developer since February 2017

# Problem Space

- $\bullet$  Was responsible for some Un\*x servers
- Needed more tools than where available on  $Un*x$
- Several software installed using "make install"
- No easy way to list installed software and their versions
- No safe way to remove software
- Missing the power of apt-get
- Decided to not run a "make install" on a new machine

# What is a Debian package?

- Is an archive that contains the files to install and a group of control files
- Dependencies declarations like depends, recommends, suggests or conflicts
- Scripts to install, upgrade or remove the package

## Problem Space II

- Several PCs for "Laboratórios de Tecnologias de Informação", 60 a 80 units, 3 or 4 variants.
- Dual boot Windows and Debian stable/testing
- One multi user server with the same Debian software for remote access by the students
- Several requests for software not available on Debian or other Distributions
- Sometimes requests for versions more recent than on Debian stable

#### How I started

- Learned how to recompile, in crude way, a testing or unstable package for stable
- Setup a private deb package repository, a mirror in http://deb-ppa-archive.calhariz.com
- Created several meta-packages to make easier the instalation of software by student classes like tp-200402-aed, tp-200402-ia

# Recompile a Debian package

- Get the sources of the package, dget URL to .dsc file
- Install the build depends, sudo apt-get build-depends package
- Increment the version in the changelog, dch --bpo
- Recompile and rebuild the package, debuild -uc -us

# tp-200402-aed – equivs file

- Section: taguspark
- Priority: optional
- Standards-Version: 3.5.10
- Package: tp-200402-aed
- Version: 0.3

- Maintainer: Jose Calhariz <jose.calhariz@tagus.ist.utl.pt>
- Depends: gdb, ddd, make, valgrind, kcachegrind, valgrind-callgrind, xemacs21, xemacs21, xemacs21-mule, xemacs21-gnome-mule, xemacs21-support, xemacs21-bin, xemacs21 mulesupport, xemacs21-basesupport, mysql-client-4.1, libmysqlclient14-dev,
- Architecture: all
- Description: Programas para a cadeira de Algoritmos e Estruturas de Dados no Taguspark, 2<sup>º</sup> Semestre 2004/2005.

#### Building private packages by vendor

- hp-dl360g4p52-rom
- hp-dl360g4pp54-rom
- hp-dl385a05-rom
- hp-ilo-rom
- hp-msa20-rom
- $\cdot$  hp-sa6400-rom
- hp-sa6i-rom
- hp-template-scexe

### hp-ilo-rom - Makefile

- $\cdot$  SCEXE=CP010428 scexe
- URL=http://ftp.hp.com/pub/softlib2/software1/sc-linux-fw-ilo/p1980791503/v51876/\$(SCEXE)
- build:configure build-up-stamp
- build-up-stamp:
- $\cdot$  if  $[$ ! -f  $\frac{1}{2}$  (SCEXE) ]; then wget --progress=dot:mega  $\frac{1}{2}$  (URL); find
- touch build-up-stamp
- ●

- install: build install-up-stamp
- install-up-stamp:
- install --directory \$(DESTDIR)/\$(LIBDIR)
- install --preserve-timestamps \$(SCEXE) \$(DESTDIR)/\$(LIBDIR)/updater.scexe
- touch install-up-stamp

#### hp-ilo-rom - postinst

- SCEXE=updater.scexe
- $\cdot$  case "\$1" in
- $\cdot$  configure)
- $\cdot$  # Because it needs to use old sintax of coreutils, like tail +number
- export POSIX2 VERSION="199209"
- $\cdot$  # Because it returns an error when firmware is updated
- /usr/lib/hp-ilo-rom/updater.scexe || true
- ;;
- abort-upgrade|abort-remove|abort-deconfigure)
- $\bullet$  ;;;
- $\bullet$  \*)
- echo "postinst called with unknown argument  $\iota$  \$1" > \ \ \cap 2
- exit 1
- ;;
- esac

#### Building private packages from vendor rpm

- hpacucli
- hpadu
- hpasm
- hpnicfwupg
- hponcfg
- hprsm
- hp-template-alien

## hpacucli - Makefile

- RPMFILE=\$(PACKNAME)-\$(RPMVER)-18.linux.rpm
- URL=ftp://ftp.compaq.com/pub/softlib2/software1/pubsw-linux/p308169736/v41554/\$(RPMFILE)
- build-up-stamp:
- if [ ! -f \$(RPMFILE) ]; then wget --progress=dot:mega \$(URL); fi
- fakeroot alien -g --single --scripts \$(RPMFILE)
- cp \$(BUILDDIR)/debian/postinst \$(BUILDDIR)/debian/postrm \$(BUILDDIR)/debian/preinst \$(BUILDDIR)/debian/prerm \$ (BUILDDIR)/debian/copyright debian/
- if  $[$ ! -d \$(BUILDDIR) ]; then echo "Builddir \"\$(BUILDDIR)\" don't exist, something wrong happened"; exit 1; fi
- $#$  Apply patches
- dpatch apply-all
- touch build-up-stamp
- ●

- install-up-stamp:
- find  $$(BULDDIR)$  -maxdepth 1 -mindepth 1 -not -name debian -print0  $| \setminus$
- xargs -0 -r -i cp -a  $\{ \}$  \$(DESTDIR)
- touch install-up-stamp

#### Random software for the classes

- debmake is your friend
- Sometimes is very easy to do a private package

# edumips64 - edumips64

 $\cdot$  #!/bin/bash

●

- JAR DIR=/usr/share/java
- JAR FILE=edumips64-0.5.2.jar
- java -jar  $${}_{1}$ JAR\_DIR $}$ / $${}_{1}$ JAR\_FILE $}$  &

# edumips64 - Makefile

- #!/usr/bin/make -f
- $\cdot$  #  $\cdot$  -\*- makefile  $\cdot$  +-
- install-up-stamp:

- $\cdot$  [ -d \$(DESTDIR)\$(BINDIR) ] || mkdir -p \$(DESTDIR)\$(BINDIR)
- [ -d \$(DESTDIR)\$(SHAREDIR) ] || mkdir -p \$(DESTDIR)\$(SHAREDIR)
- cp  $$$ (PACKNAME)  $$$ (DESTDIR) $$$ (BINDIR)
- cp \$(PACKNAME)-\$(VER).jar \$(DESTDIR)\$(SHAREDIR)
- touch install-up-stamp

### papi - Makefile

- $\cdot$  #!/usr/bin/make -f
- $\cdot$  #  $\cdot$ \*- makefile  $\cdot$ \*-
- ●
- install-up-stamp:
- $\cdot$  [ -d \$(MANDIR) ] || mkdir -p \$(MANDIR)
- $\cdot$  cp  $$(PACKNAME).8$   $$(MANDIR)$
- $\cdot$  [ -d  $\frac{1}{2}$  (ETCDIR) ] || mkdir -p  $\frac{1}{2}$  (ETCDIR)
- [ -d \$(ETCDIR)/before.d ] || mkdir -p \$(ETCDIR)/before.d
- [ -d \$(ETCDIR)/after.d ] || mkdir -p \$(ETCDIR)/after.d
- [ -d \$(LOGROTATEDIR)/ ] || mkdir -p \$(LOGROTATEDIR)
- $\cdot$  cp debian/logrotate  $$(LOGROTATEDIR)/$(PACKNAME)$
- $\cdot$  cp conf  $\frac{1}{2}$  (ETCDIR)
- cp plugins.before/\*.sh \$(ETCDIR)/before.d/
- $\cdot$  cp plugins.after/\*.sh  $\frac{1}{2}$  (ETCDIR)/after.d/
- $\cdot$  [ -d  $\frac{1}{2}$ (BINDIR) ] || mkdir -p  $\frac{1}{2}$ (BINDIR)
- $\cdot$  cp  $$(PACKNAME) $(BINDIR)$
- touch install-up-stamp

#### papi - control

- Source: papi
- Section: electronics
- Priority: optional
- Maintainer: Jose Calhariz <jose.calhariz@tagus.ist.utl.pt>
- Build-Depends: debhelper  $(>= 5.0.0)$ , gfortran, dpatch,
- Standards-Version: 3.6.1
- ●
- Package: papi
- Architecture: any
- Depends: \${shlibs:Depends}, \${misc:Depends}
- $\cdot$  Description:  $\leq$  insert up to 60 chars description $\geq$
- $\cdot$  <insert long description, indented with spaces $>$

# storcli - Makefile

- $\cdot$  #!/usr/bin/make -f
- $\#$  -\*- makefile  $-$ \*-

• install-up-stamp:

- install --directory \$(DESTDIR)/\$(SBINDIR)
- install --preserve-timestamps storcli64 \$(DESTDIR)/\$ (SBINDIR)/storcli
- touch install-up-stamp

# winmips64 - Makefile

- $\cdot$  #!/usr/bin/make -f
- $\#$  -\*- makefile -\*-
- ●
- install-up-stamp:
- [ -d \$(DESTDIR)\$(SHAREDIR) ] || mkdir -p \$(DESTDIR)/\$(SHAREDIR)
- unzip winmips64.zip -d \$(DESTDIR)/\$(SHAREDIR)
- cp winmips64.pth \$(DESTDIR)/\$(SHAREDIR)
- [ -d \$(DESTDIR)\$(BINDIR) ] || mkdir -p \$(DESTDIR)/\$(BINDIR)
- cp winmips64-cmd \$(DESTDIR)/\$(BINDIR)/winmips64
- touch install-up-stamp

### winmips64 - control

- Source: winmips64
- Section: taguspark
- Priority: optional
- Maintainer: Jose Calhariz <jose.calhariz@tagus.ist.utl.pt>
- Build-Depends: debhelper  $(>= 4.0.0)$ , unzip
- Standards-Version: 3.6.1
- ●
- Package: winmips64
- Architecture: any
- Depends: wine, \${shlibs:Depends}, \${misc:Depends}
- Description: is an instruction set simulator
- WinMIPS64 is an instruction set simulator, and is designed as a
- replacement for the popular Microsoft Windows utility WinDLX. The
- classic text Computer Architecture a Quantitative Approach, by
- Hennessy & Patterson, 4th edition from its 3rd edition has switched
- from the 32-bit DLX architecture, to the 64-bit MIPS
- architecture. Hence the need for a new teaching tool. WinDLX had a
- very nice friendly user interface, including a full graphical
- simulation of the 5-stage pipeline. Therefore it was decided to
- create a similar tool for the MIPS64 with a very similar interface.

#### yay - Makefile

- $\cdot$  OPTFLAGS = -Wall
- $\cdot$  SDL LIBS = `sdl-config --static-libs`
- $\cdot$  SDL CFLAGS = `sdl-config --cflags`
- $\cdot$  CFLAGS =  $\$(OPTFLAGS)$   $\$(SDL_CFLAGS)$
- $\cdot$  LDFLAGS = \$(SDL LIBS)
- ●
- $\cdot$  CSRC = yay.c
- TARGET  $=$  yay
- OBJ =  $$(CSRC::c=.0)$
- ●
- default: \$(TARGET)
- ●
- $\cdot$  %.o: %.c
- $$(CC) $(CFLAGS) -c -o $@ $<$
- ●
- $\cdot$  \$(TARGET): \$(OBJ)
- $\cdot$  \$(CC) -o \$@ \$(OBJ) \$(LDFLAGS)
- ●
- $\cdot$  clean:
- $\cdot$  rm  $\sharp$ (OBJ)  $\sharp$ (TARGET)

#### yay - rules

- $\cdot$  #!/usr/bin/make -f
- $\cdot$  #  $\cdot$ \*- makefile  $\cdot$ \*-
- $\cdot$  # Sample debian/rules that uses debhelper.
- ●
- $\cdot$  # Uncomment this to turn on verbose mode.
- $\cdot$  #export DH\_VERBOSE=1
- ●
- ●
- PACKNAME= $$(shell dh\text{ listpackage})$
- SOURCENAME=\$(shell dpkg-parsechangelog | grep "Source:" | cut -d ' ' -f 2)
- $VER = 2.74a.1$
- DEBVER=\$(shell dpkg-parsechangelog | grep "Version:" | cut -d ' ' -f 2)
- VER=\$(shell dpkg-parsechangelog | grep "Version:" | cut -d ' ' -f 2 | cut -f 1 -d -)
- MDIST=lenny
- DIST=\$(shell dpkg-parsechangelog | grep "Distribution" | cut -d ' ' -f 2)
- $\cdot$  SECTION=main
- CATEG=other sources
- REPOSTARGET=root@debian.tagus.ist.utl.pt:/var/www/debian/debian/dists/\$(MDIST)/\$(DIST)/\$(SECTION)/
- REPOSARCH=~/debian/\$(SECTION)/\$(CATEG)/\$(SOURCENAME)
- ●
- $\cdot$  PACKAGE=\$(shell dh\_listpackages)

#### yay - rules

- configure: configure-stamp
- configure-stamp:
- dh\_testdir
- $\cdot$  # Add here commands to configure the package.
- ●
- touch configure-stamp
- ●
- build: configure build-stamp
- build-stamp:
- dh testdir
- ●
- $\cdot$  # Add here commands to compile the package.
- $\cdot$   $\frac{1}{2}$  (MAKE)
- #docbook-to-man debian/\$(PACKAGE).sgml > \$(PACKAGE).1
- ●
- touch build-stamp

#### yay - rules

- install: build
- dh testdir
- dh\_testroot
- dh clean -k
- dh\_installdirs
- ●
- $\cdot$  # Add here commands to install the package into debian/\$ (PACKAGE).
- cp yay \$(CURDIR)/debian/\$(PACKAGE)/usr/bin/yay
- ●

#### yay - control

- Source: yay
- Section: graphics
- Priority: extra
- Maintainer: Jose Calhariz <jose.calhariz@tagus.ist.utl.pt>
- $\cdot$  Build-Depends: debhelper ( $\ge$  = 5.0.0), libsdl-dev
- Standards-Version: 3.6.1
- ●
- Package: yay
- Architecture: any
- Depends: \${shlibs:Depends}, \${misc:Depends}
- Description: yay yet another YUV viewer
- yay simply displays 4:2:0, 4:2:2, 4:4:4 YUV and Y-only pictures and
- $\cdot$  sequences.
- .
- It tries to find a first match of geometry information like
- \_<width>x<height> somewhere in the path/filename, e.g.
- .
- $\cdot$  \* mobile 352x288.yuv or
- \* path/to/yuv/mobile 640x480x400frames/file.yuv
- .
- yay depends on SDL (simple directmedia layer), which is available for
- a lot of different platforms.

#### yay - control

- Source: yay
- Section: graphics
- Priority: extra
- Maintainer: Jose Calhariz <jose.calhariz@tagus.ist.utl.pt>
- $\cdot$  Build-Depends: debhelper ( $\ge$  = 5.0.0), libsdl-dev
- Standards-Version: 3.6.1
- ●
- Package: yay
- Architecture: any
- Depends: \${shlibs:Depends}, \${misc:Depends}
- Description: yay yet another YUV viewer
- yay simply displays 4:2:0, 4:2:2, 4:4:4 YUV and Y-only pictures and
- $\cdot$  sequences.
- .
- It tries to find a first match of geometry information like
- \_<width>x<height> somewhere in the path/filename, e.g.
- .
- $\cdot$  \* mobile 352x288.yuv or
- \* path/to/yuv/mobile 640x480x400frames/file.yuv
- .
- yay depends on SDL (simple directmedia layer), which is available for
- a lot of different platforms.

# Conclusion

- Sometimes is very easy to build a private package
- On a private package we can do many shortcuts
- Fill in the control file for documentation is very important
- Sometimes a simple debmake is enough

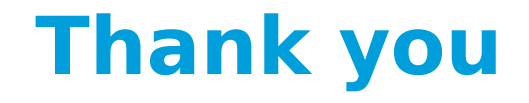